# C2/C2C Fingerprint&Card Time Clock Operation Guide

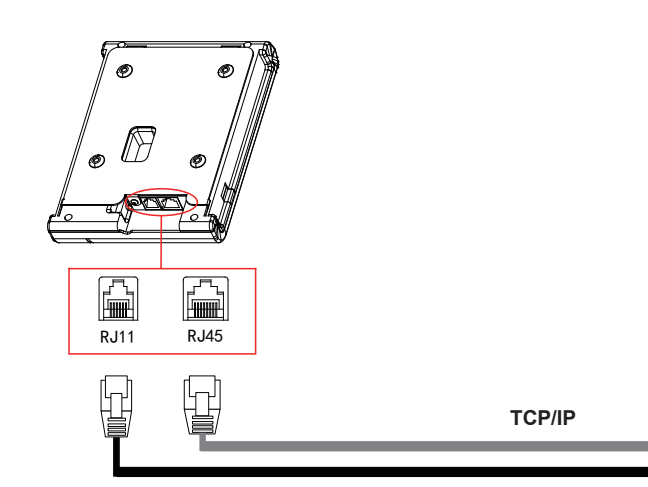

**USB/Power**

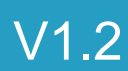

#### FP Precision Setup ★

Enter management menu: Input ID"0"and press[OK], Input default management password '12345' and press[OK] enter management menu.

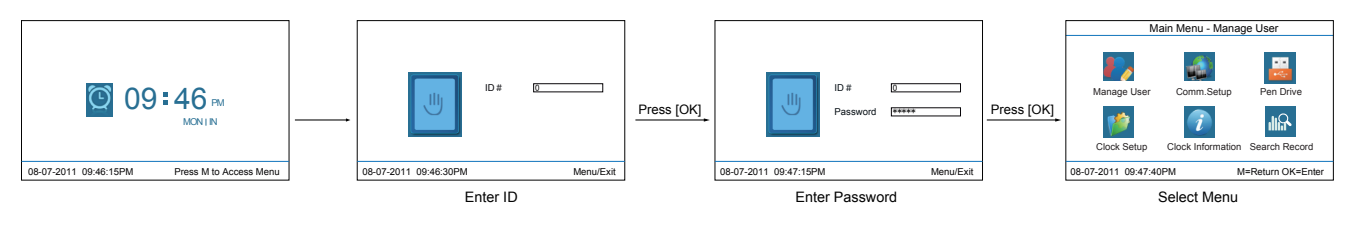

one fngerprint. Add user information ( Select 【Manage User】and press [OK] ) Add User: Each user can register 10 fingerprints, one password and one card. It requires place the finger twice to register

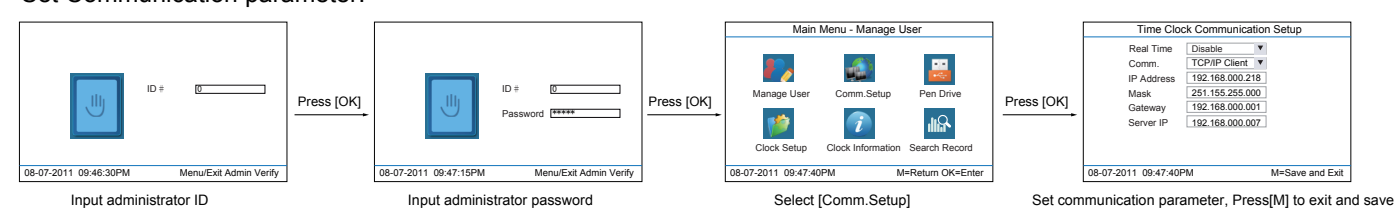

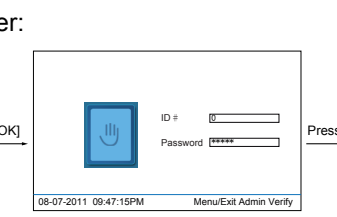

#### Time Setup

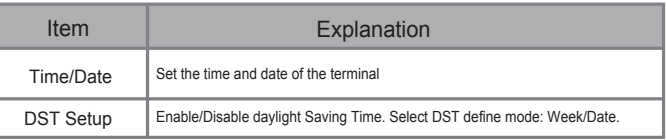

#### In/Out Attendance Setup

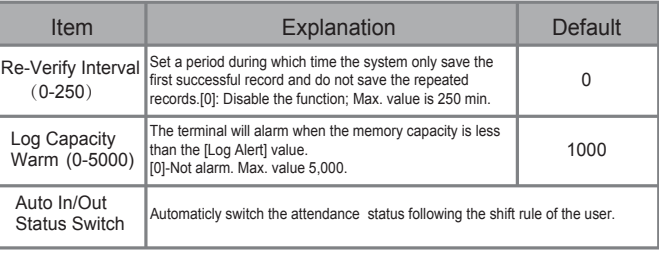

#### Clock Options

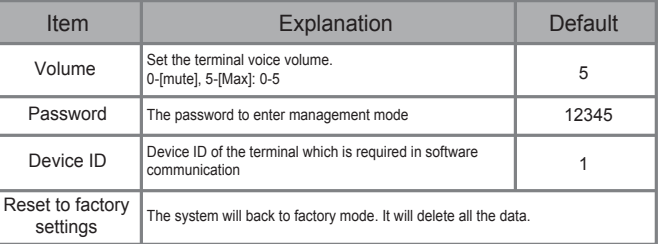

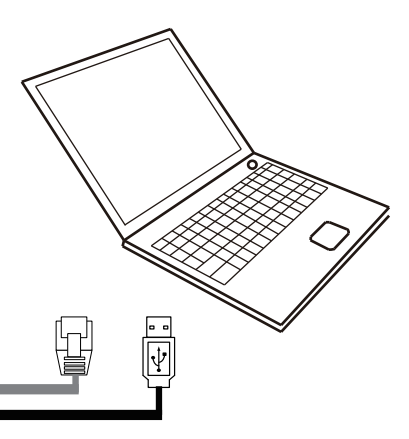

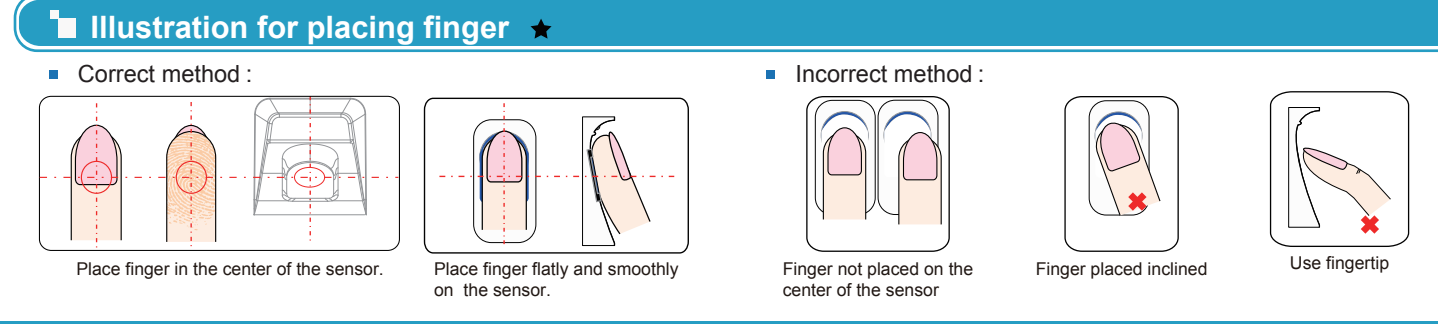

# $**•**$  **OtherSetup**

#### Comm.Setup

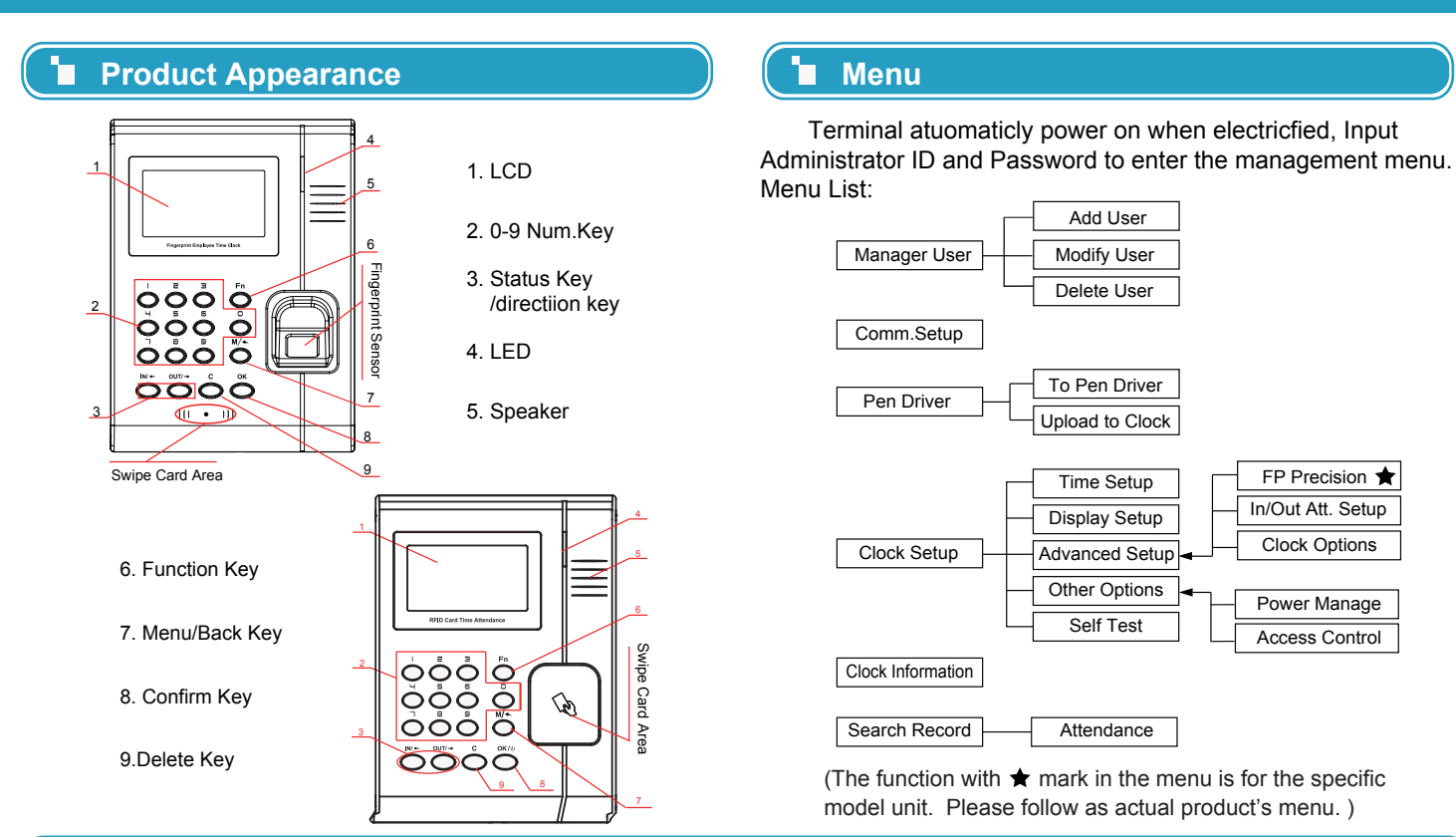

### **9. Delete Chey Concrete Builder**

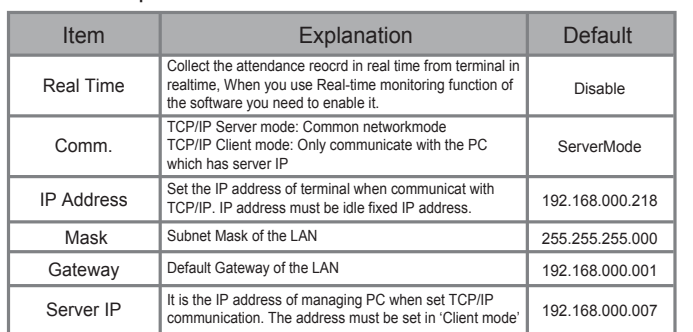

#### To Pen Drive Setup

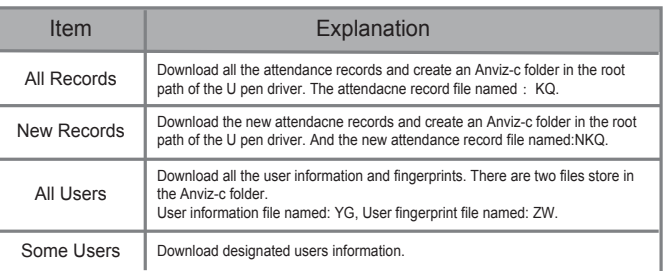

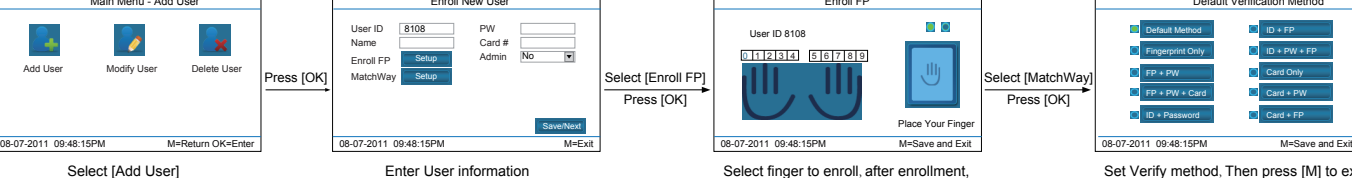

Set Communication parameter:

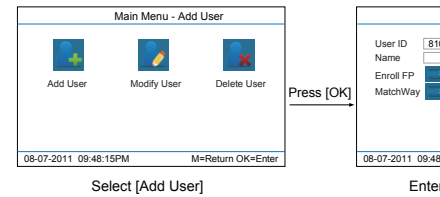

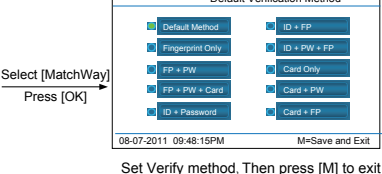

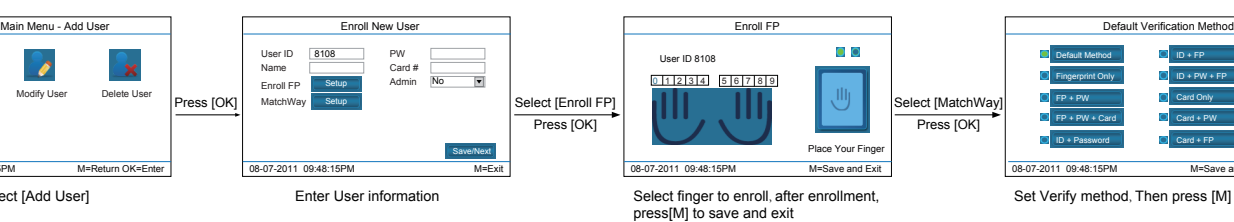

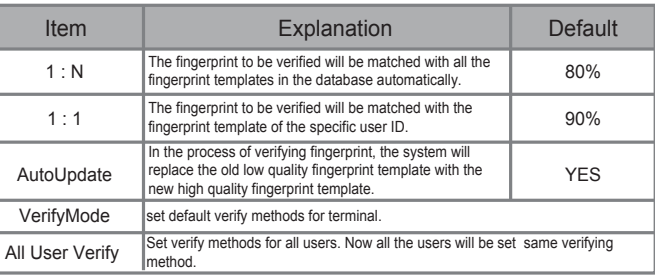

#### Display Setup

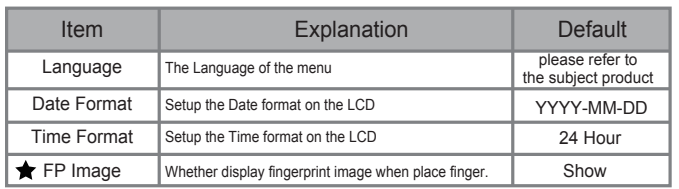

## **Wiring Diagram**

#### The products are subject to change without notice.